# **E**hipsmall

Chipsmall Limited consists of a professional team with an average of over 10 year of expertise in the distribution of electronic components. Based in Hongkong, we have already established firm and mutual-benefit business relationships with customers from,Europe,America and south Asia,supplying obsolete and hard-to-find components to meet their specific needs.

With the principle of "Quality Parts,Customers Priority,Honest Operation,and Considerate Service",our business mainly focus on the distribution of electronic components. Line cards we deal with include Microchip,ALPS,ROHM,Xilinx,Pulse,ON,Everlight and Freescale. Main products comprise IC,Modules,Potentiometer,IC Socket,Relay,Connector.Our parts cover such applications as commercial,industrial, and automotives areas.

We are looking forward to setting up business relationship with you and hope to provide you with the best service and solution. Let us make a better world for our industry!

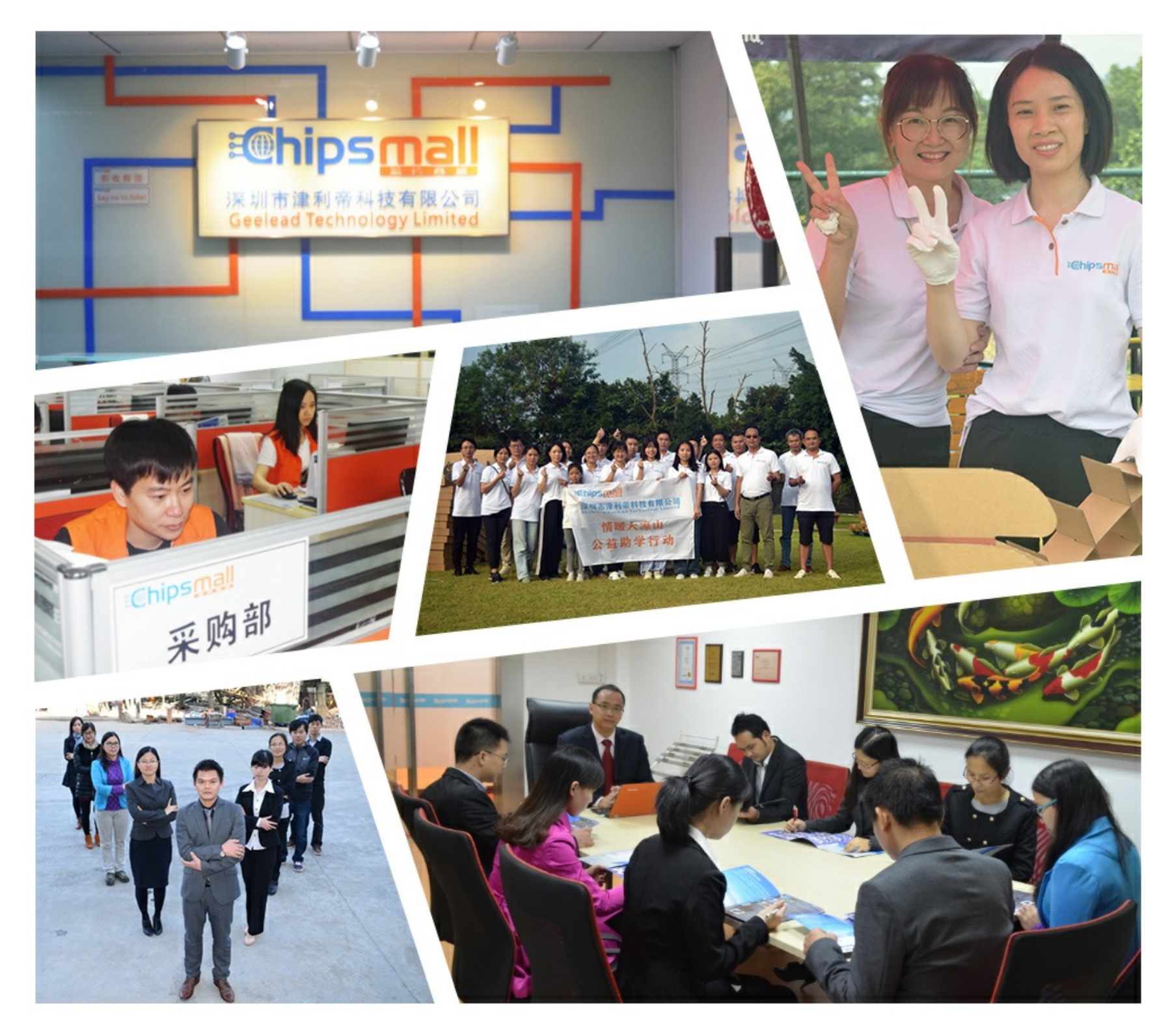

## Contact us

Tel: +86-755-8981 8866 Fax: +86-755-8427 6832 Email & Skype: info@chipsmall.com Web: www.chipsmall.com Address: A1208, Overseas Decoration Building, #122 Zhenhua RD., Futian, Shenzhen, China

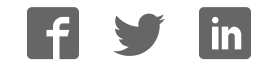

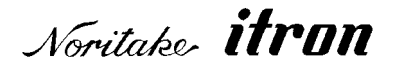

## RoHS 2002/95/EC

## **Vacuum Fluorescent Display Module Specification**

Model: CU24063-Y1A

Specification No: DS-1552-0001-01

Date of Issue: December 5, 2008 (00)

Revision: December 17, 2008 (01)

Published by NORITAKE ITRON CORP. / Japan **http://www.noritake-itron.jp**

This specification is subject to change without prior notice.

## **This product complies with RoHS Directive 2002/95/EC**

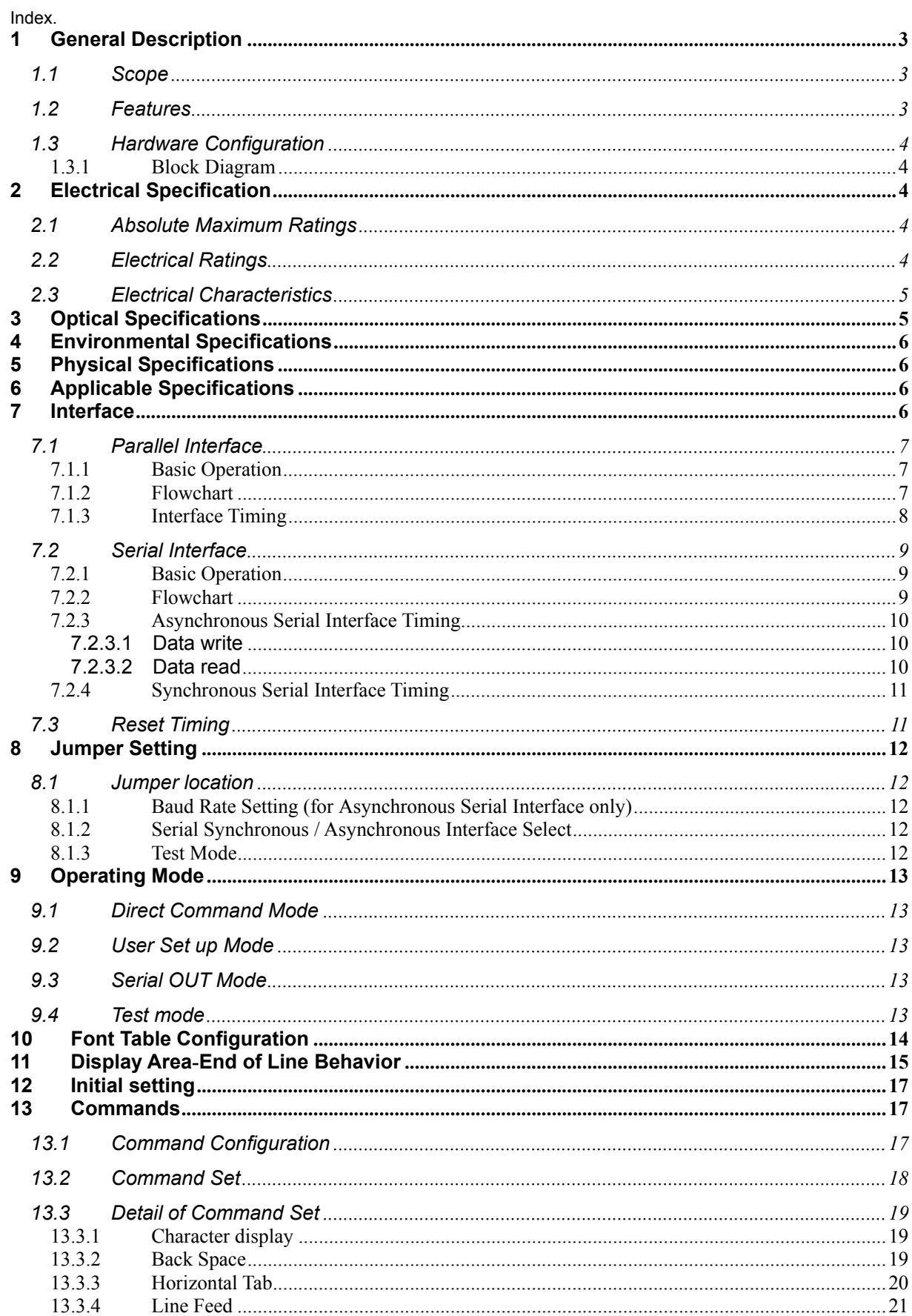

## CU24063-Y1A

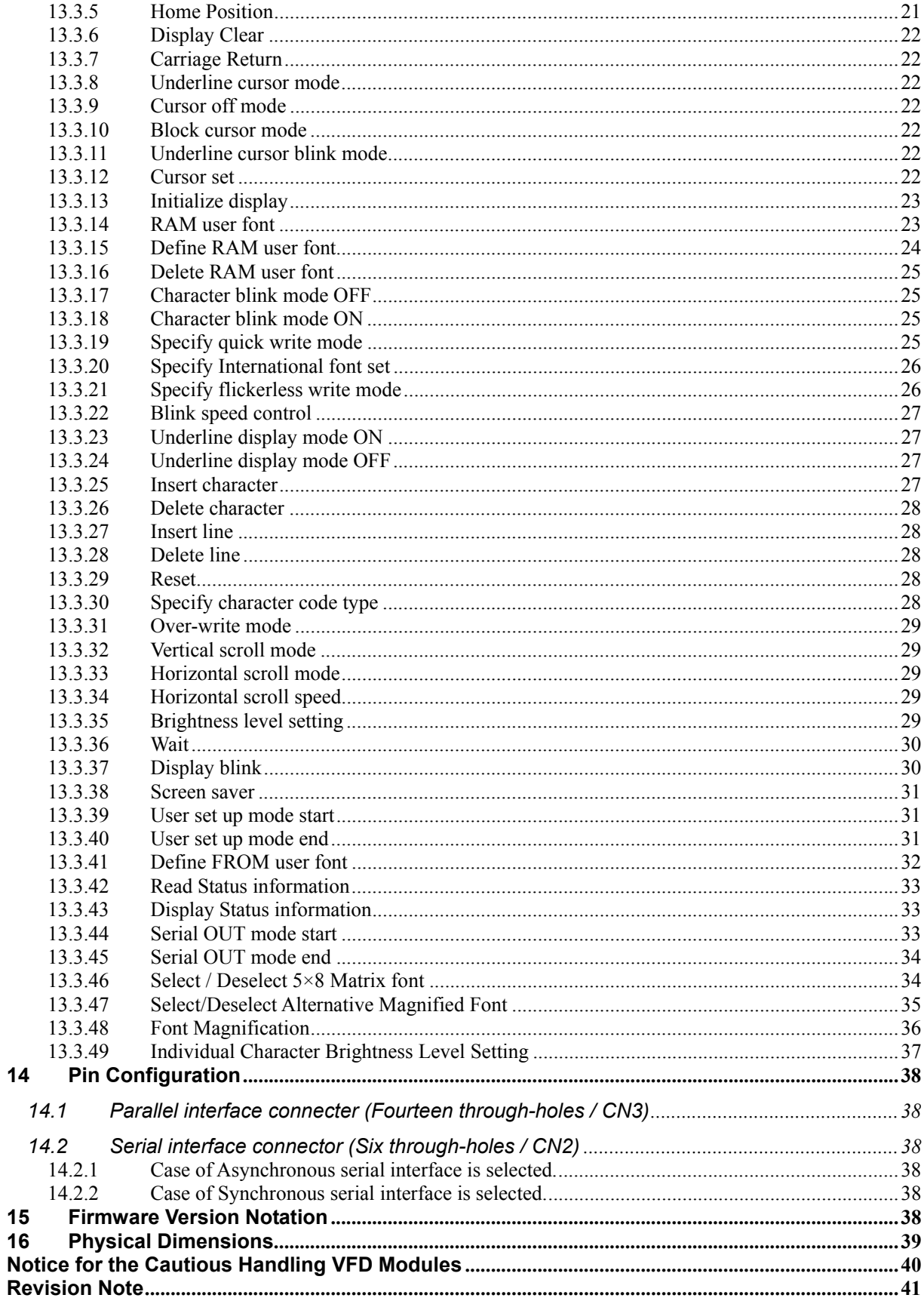

## **1 General Description**

## **1.1 Scope**

This specification covers the operation and operating requirements of the Vacuum Fluorescent Display (VFD) module CU24063-Y1A.

## **1.2 Features**

- Functions
	- o Character highlight
	- o Easy to use ASCII commands and fonts.
	- o Character Magnification
	- o Screen Saver
	- o Blink Action Command(Display or Character)
- Display
	- o Vivid green indication
	- o Wider viewing angle
	- $\circ$  High Brightness (Typ. 2000 cd/m<sup>2</sup>)
	- o Brightness Levels: 8 levels of overall display brightness with 8 relative levels for each individual 5×8 Matrix
- Font
	- o New 5×8 Matrix Character Font
	- o Many International Font Sets
	- o RAM User-Definable Characters (16 characters)
	- o FROM User-Definable Characters (224 characters)
	- o 144 (24×6) Characters on the compact display area
- **Interface** 
	- o C MOS Signal level
	- o Parallel Interface: i80 type 8bit bus
	- o Serial Interface: either Synchronous or Asynchronous is selected by jumper setting
- **Operation** 
	- o DC 5V input
	- o Wide Operation Temperature Range (−40 ~ +85ºC)

## **1.3 Hardware Configuration**

The module consists of: 24 x 6 character Display (VFD) Refresh RAM Character generator DC/DC converter (Supply all necessary power for VFD) Display controller All necessary control logic circuits

## **1.3.1 Block Diagram**

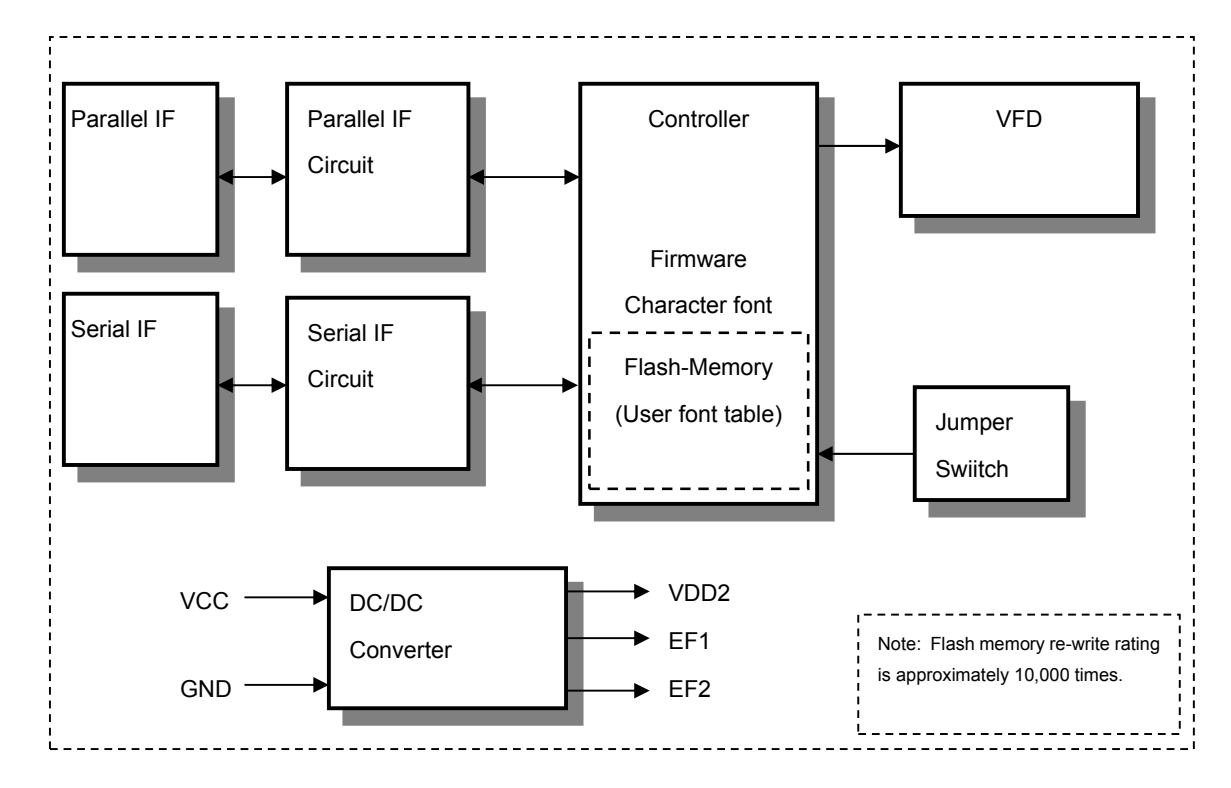

## **2 Electrical Specification**

## **2.1 Absolute Maximum Ratings**

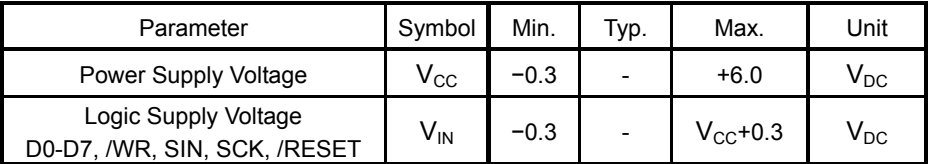

## **2.2 Electrical Ratings**

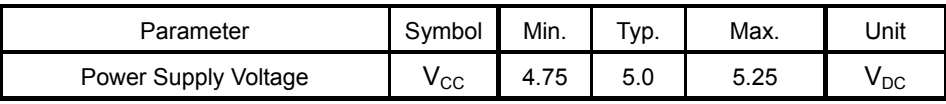

## **2.3 Electrical Characteristics**

Measuring Conditions: Ambient temperature =  $25 \degree C$ , V<sub>CC</sub> =  $5.0 \text{ V}_{DC}$ 

| Parameter                         |                                    | Symbol           | Min.                | Typ.           | Max.                | Unit             | Condition                 | <b>Note</b> |
|-----------------------------------|------------------------------------|------------------|---------------------|----------------|---------------------|------------------|---------------------------|-------------|
| 'L' Level<br>Logic Input Current  | D0-D7, /WR,<br>/RESET              | $I_{IL1}$        |                     | ÷,             | $-0.15$             | m <sub>A</sub>   | $V_{IN} = 0V$             |             |
|                                   | SIN, SCK                           | $I_{IL2}$        | $\overline{a}$      | $\overline{a}$ | $-0.55$             | m <sub>A</sub>   | $V_{IN} = 0V$             |             |
| 'H' Level<br>Logic Input Current  | D0-D7, SIN, SCK                    | I <sub>IH1</sub> | ÷,                  | $\overline{a}$ | 5.0                 | μA               | $V_{IN}$ = 5V             |             |
|                                   | /WR, /RESET                        | I <sub>IH2</sub> | $\frac{1}{2}$       |                | 0.25                | μA               | $V_{IN}$ = 5V             |             |
| 'L' Level<br>Logic Input Voltage  | D0-D7, /WR,<br>SIN, SCK            | $V_{IL1}$        | 0                   | $\blacksquare$ | $0.2 \times V_{CC}$ | $V_{DC}$         |                           |             |
|                                   | /RESET                             | $V_{IL2}$        | $\pmb{0}$           | $\overline{a}$ | 0.8                 | $V_{DC}$         |                           |             |
| 'H' Level<br>Logic Input Voltage  | D0-D7, /WR,<br>/RESET,<br>SIN, SCK | $V_{\text{IH}}$  | $0.8 \times V_{CC}$ |                | $V_{\rm CC}$        | $V_{DC}$         |                           |             |
| 'L' Level<br>Logic Output Voltage | <b>PBUSY</b>                       | $V_{OL1}$        | $\blacksquare$      | $\blacksquare$ | 0.1                 | $V_{DC}$         | $I_{OL}$ = 50µA           |             |
|                                   | <b>SBUSY</b>                       | $V_{OL2}$        |                     |                | 0.45                | $V_{DC}$         | $I_{OL}$ = 200µA          |             |
| 'H' Level<br>Logic Output Voltage | <b>PBUSY</b>                       | V <sub>OH1</sub> | $V_{CC}$ -0.1       | $\blacksquare$ |                     | $V_{DC}$         | $I_{OH} = -50 \mu A$      |             |
|                                   | <b>SBUSY</b>                       | V <sub>OH2</sub> | $V_{CC}$ -0.5       |                | $V_{\rm CC}$        | $V_{DC}$         | $I_{OH} = -200 \mu A$     |             |
| Power Supply Current              |                                    | $I_{CC1}$ -1     | ÷.                  | 320            | 400                 | $mA_{DC}$        | <b>Brightness</b><br>100% | (1)         |
|                                   |                                    | $I_{CC2}$ -1     | ÷,                  | 260            | 330                 | mA <sub>DC</sub> | <b>Brightness</b><br>100% | (2)         |
|                                   |                                    | $I_{CC1}$ -2     | $\frac{1}{2}$       | 420            | 530                 | mA <sub>DC</sub> | <b>Brightness</b><br>200% | (1)         |
|                                   |                                    | $I_{CC2}$ -2     | L.                  | 310            | 390                 | mA <sub>DC</sub> | <b>Brightness</b><br>200% | (2)         |
|                                   |                                    | $I_{CC3}$        | $\frac{1}{2}$       | 25             | 35                  | mA <sub>DC</sub> | Power Save<br>Mode        | (3)         |
| Power Consumption                 |                                    |                  |                     | 1.6            | 2.0                 | W                | <b>Brightness</b><br>100% | (1)         |
|                                   |                                    |                  |                     | 2.1            | 2.65                | W                | <b>Brightness</b><br>200% | (1)         |

(1)  $I_{CC1}$  shows the current when all dots in the display are on.

(2)  $I_{CC2}$  shows the current when all dots in the display are off.

(3)  $I_{CC3}$  shows the current with the Power Save Mode. Power save mode is one of the options of "Screen saver" command. Please refer to "Screen saver" command at Page 31.

Note: A slow start power supply may cause erroneous operations. I<sub>cc</sub> can be **approximately twice the specified supply current at power on.** 

## **3 Optical Specifications**

Luminance: Minimum 350 cd/m<sup>2</sup>, typically 1000 cd/m<sup>2</sup> (100% brightness) Typically 2000 cd/ $m^2$  (200% brightness)

Color of illumination: Green (Blue Green)

## **4 Environmental Specifications**

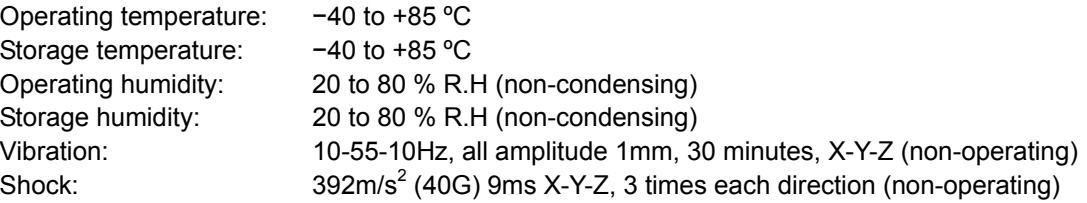

## **5 Physical Specifications**

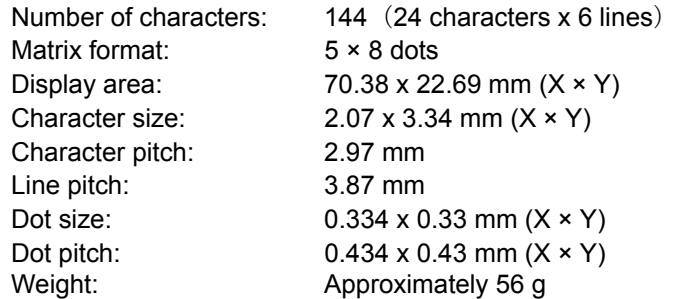

## **6 Applicable Specifications**

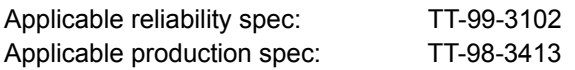

## **7 Interface**

C MOS Signal level Parallel Interface: i80 type 8bit bus Serial Interface: Either Synchronous or Asynchronous is selected by jumper setting.

**The module cannot receive both serial and parallel data at the same time.**

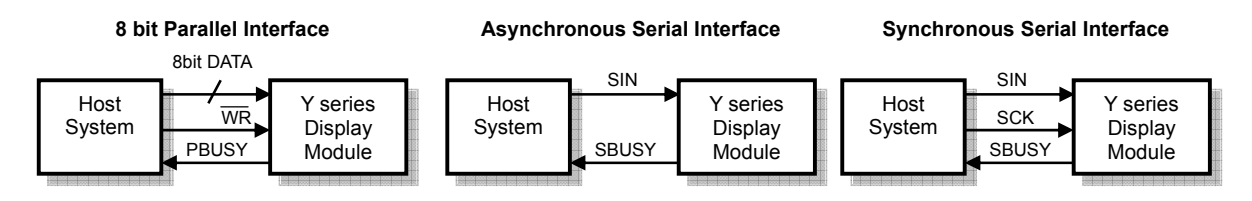

**Monitoring the busy line is strongly recommended, because it prevents data loss and minimizes a waiting time to write next data.** 

## **7.1 Parallel Interface**

## **7.1.1 Basic Operation**

Data (D0-D7) has to be set prior to a rising edge of /WR line, and the data is clocked in on the rising edge of /WR line.

During data execution, the parallel busy line is high (PBUSY=1).

Writing data when PBUSY = 1 causes data loss, so please write data when PBUSY = 0.

## **7.1.2 Flowchart**

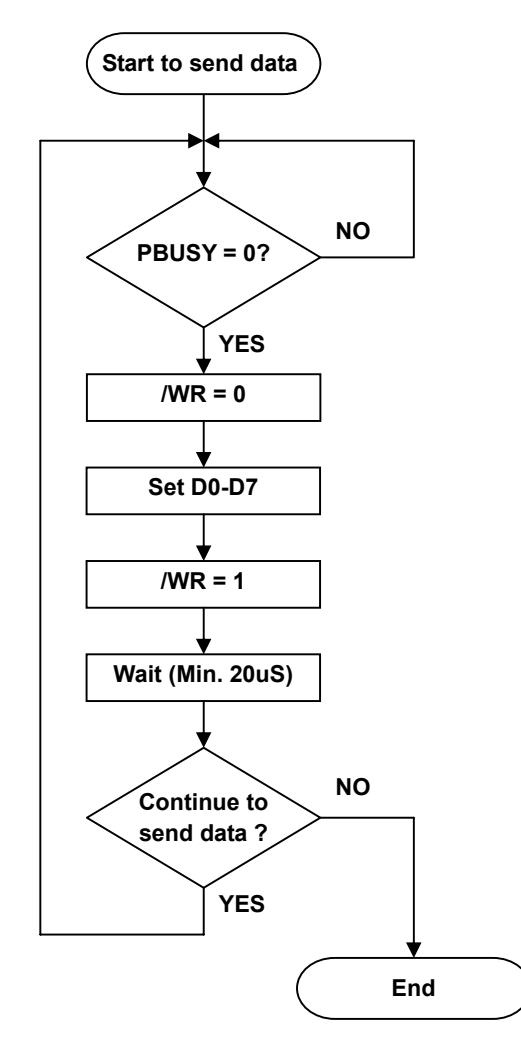

## **7.1.3 Interface Timing**

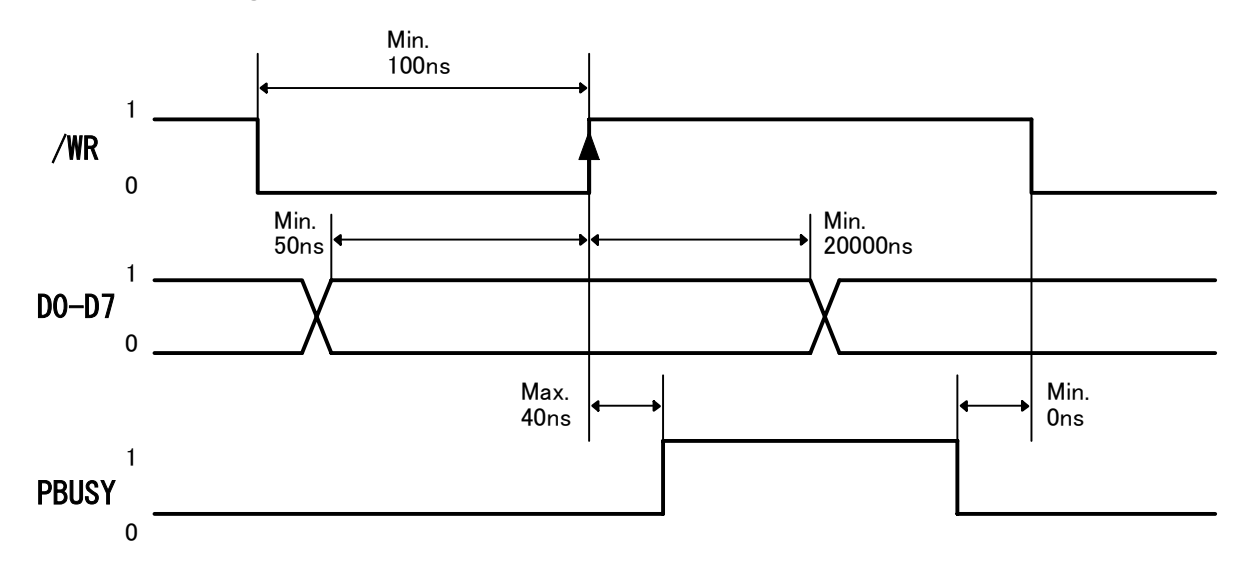

**Note: Monitoring the parallel busy line (PBUSY) is strongly recommended, because it prevents data loss and minimizes a waiting time to write next data. Please write data when PBUSY = 0.** 

## **7.2 Serial Interface**

#### **7.2.1 Basic Operation**

#### **Default setting: Asynchronous Serial Interface (Baud rate = 38,400bps)**

Either Synchronous or Asynchronous Serial Interface is selectable by jumper setting. Refer to "8 Jumper Setting" at page 12.

The capacity of the receiving buffer is 64 bytes. The relationship between SBUSY and the receiving buffer is as follows;

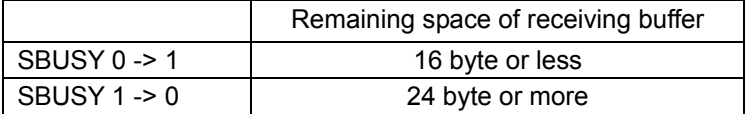

Writing data when SBUSY = 1 may cause data loss, so please write data when SBUSY = 0.

## **7.2.2 Flowchart**

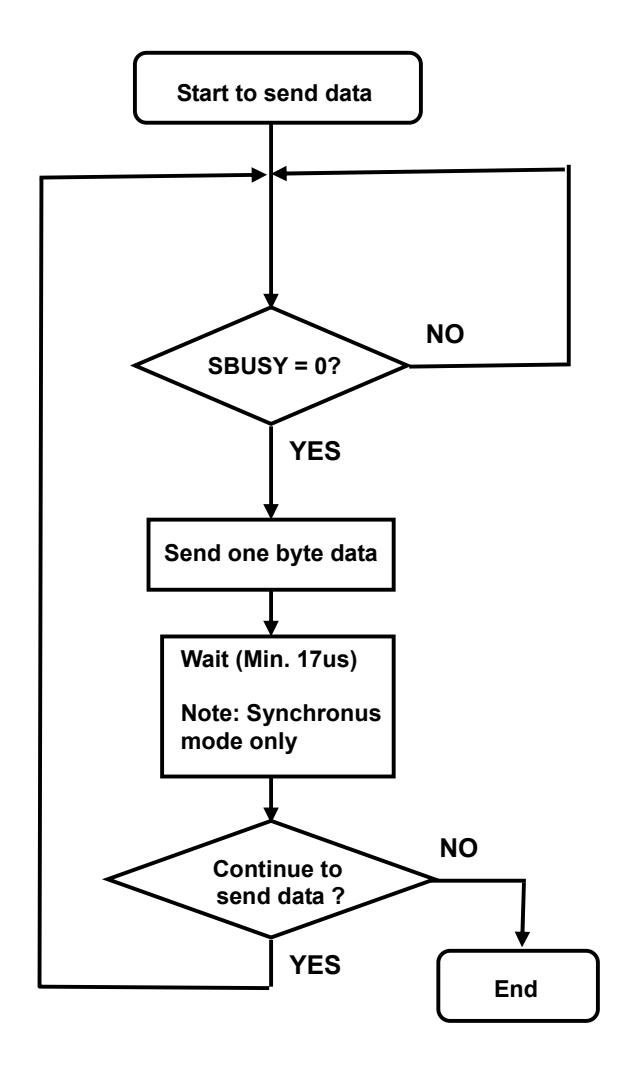

## **7.2.3 Asynchronous Serial Interface Timing**

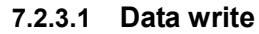

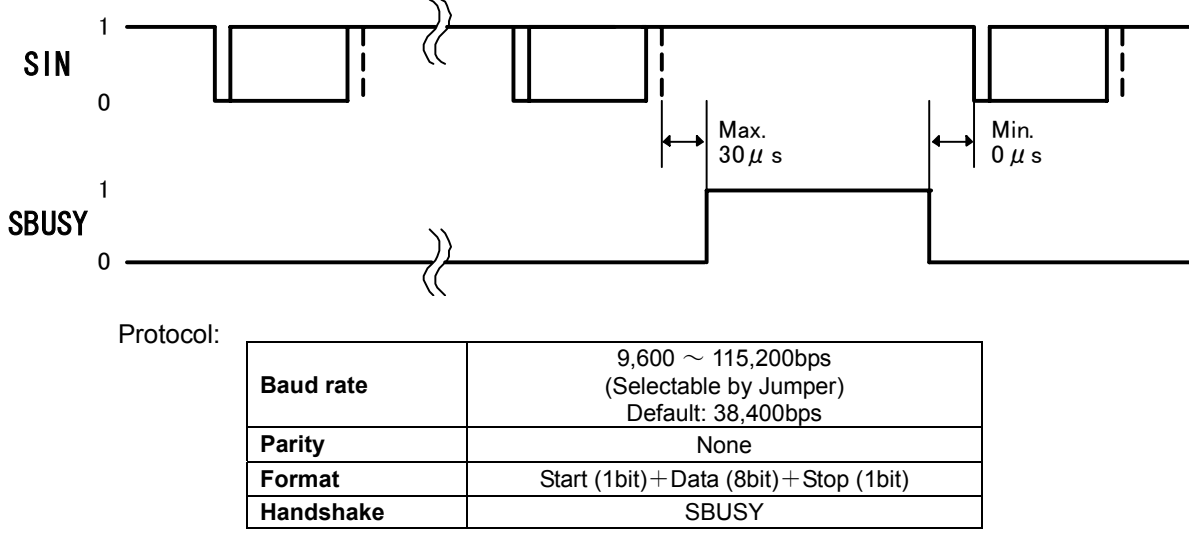

**Note: Monitoring the serial busy line (SBUSY) is strongly recommended, because it prevents data loss and minimizes a waiting time to write next data. Please write data when SBUSY = 0.** 

#### **7.2.3.2 Data read**

This is used for Read states information command only.

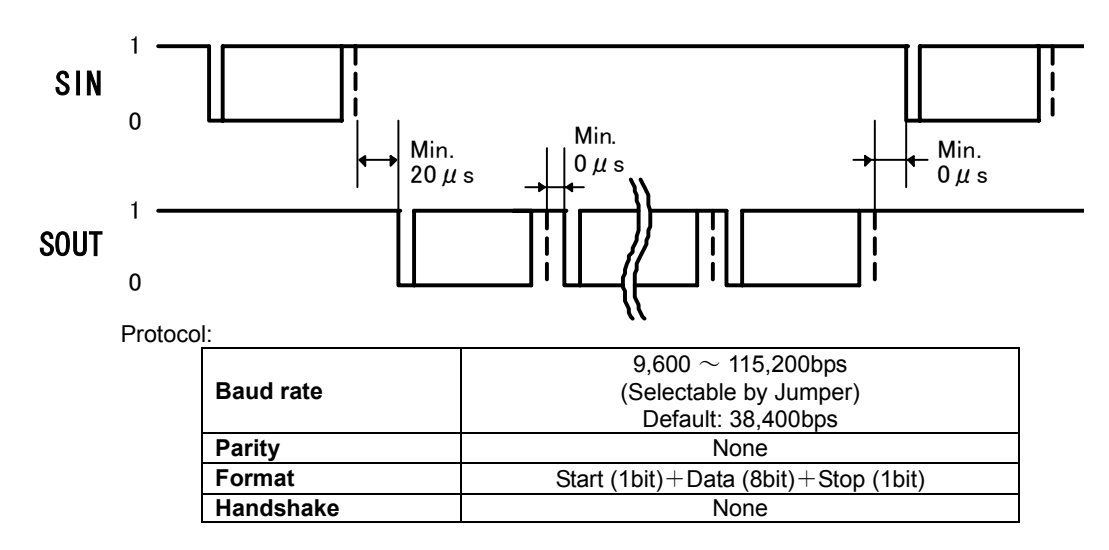

**Note: Output data is transferred collectively from a VFD module, so a receiving buffer may be required on a host system to prevent data loss.** 

CU24063-Y1A

## **7.2.4 Synchronous Serial Interface Timing**

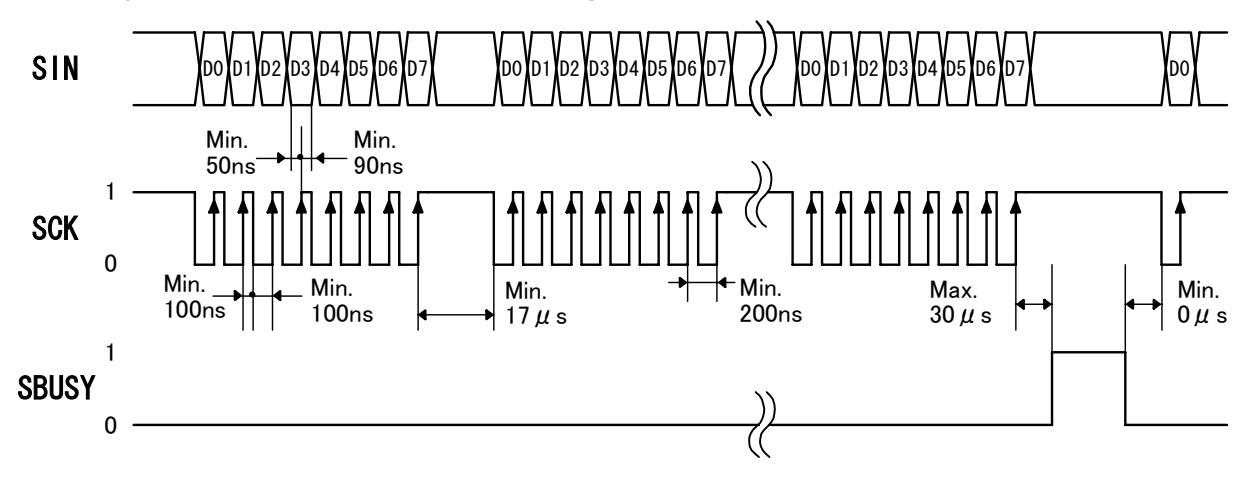

**Note: Monitoring the serial busy line (SBUSY) is strongly recommended, because it prevents data loss and minimizes a waiting time to write next data. Please write data when SBUSY = 0.** 

## **7.3 Reset Timing**

Reset pulse (active low) should be longer than 1ms.

The module sets the SBUSY/PBUSY line upon receipt of Reset signal and clears the line when ready to receive data.

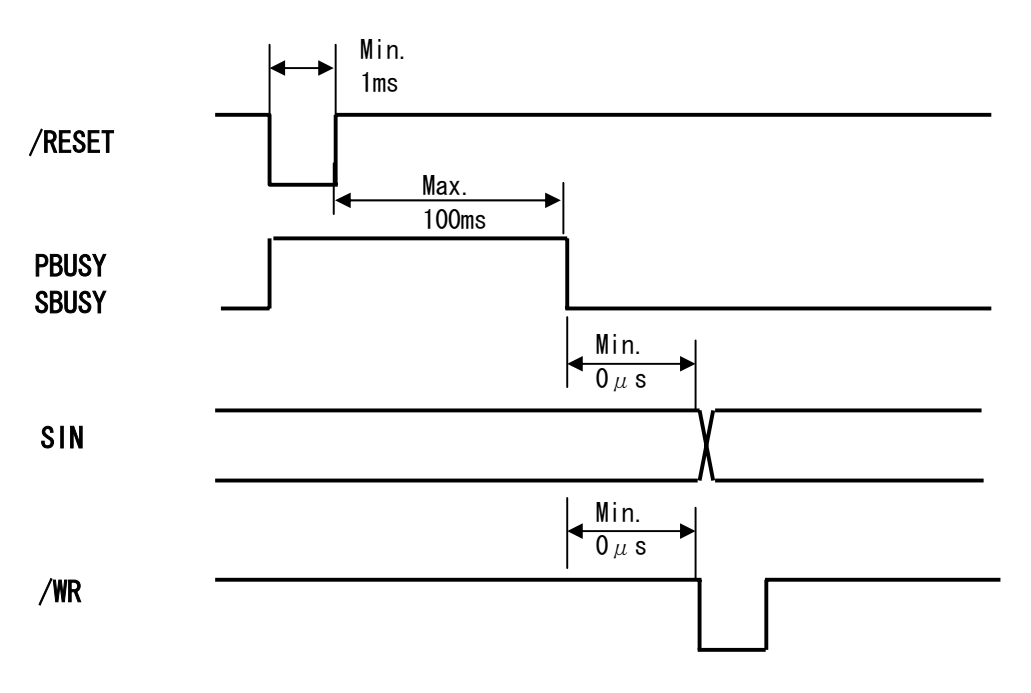

## **8 Jumper Setting**

## **8.1 Jumper location**

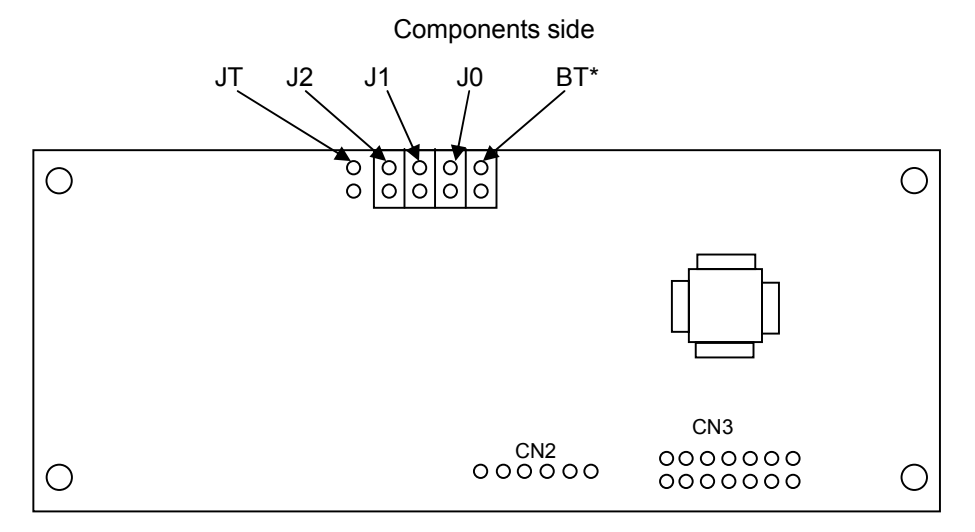

Note: Jumper "BT" is for factory use only. **Please do not change.**

## **8.1.1 Baud Rate Setting (for Asynchronous Serial Interface only)**

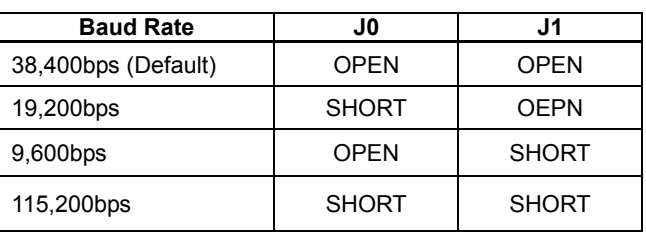

## **8.1.2 Serial Synchronous / Asynchronous Interface Select**

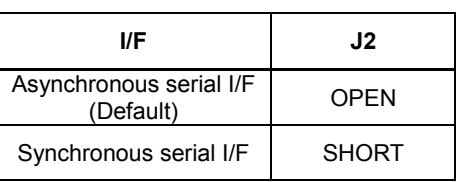

## **8.1.3 Test Mode**

Refer to "9.4 Test mode".

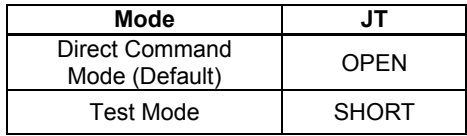

## **9 Operating Mode**

This module has the following operating modes which are selectable by commands or jumper setting.

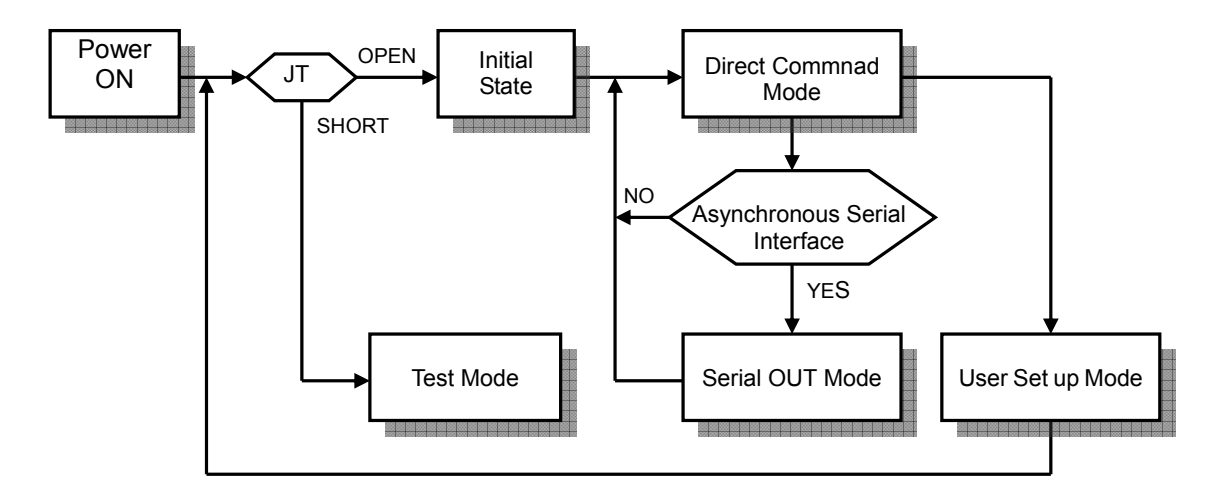

## **9.1 Direct Command Mode**

The module accepts data and all commands except "13.3.40 User setup mode end", "13.3.41 Define FROM user font", "13.3.42 Read status information", "13.3.43 Display status information", and "13.3.45 Serial OUT mode end".

## **9.2 User Set up Mode**

Under this mode, an on-board flash memory is accessible. The module accepts only three commands: "13.3.40 User set up mode end", "13.3.41 Define FROM user font" and "13.3.43 Display status information".

## **9.3 Serial OUT Mode**

Under this mode, status information is readable via Asynchronous Serial Interface. The module accepts only two commands: "13.3.42 Read status information" and "13.3.45 Serial OUT mode end".

## **9.4 Test mode**

The module does not accept any commands but displays test-patterns. Test purpose only.

## **10 Font Table Configuration**

This display's Font Table (20h-FFh) is configured as follows. The configuration can be changed by command.

The Font Table used in the default state is as follows.

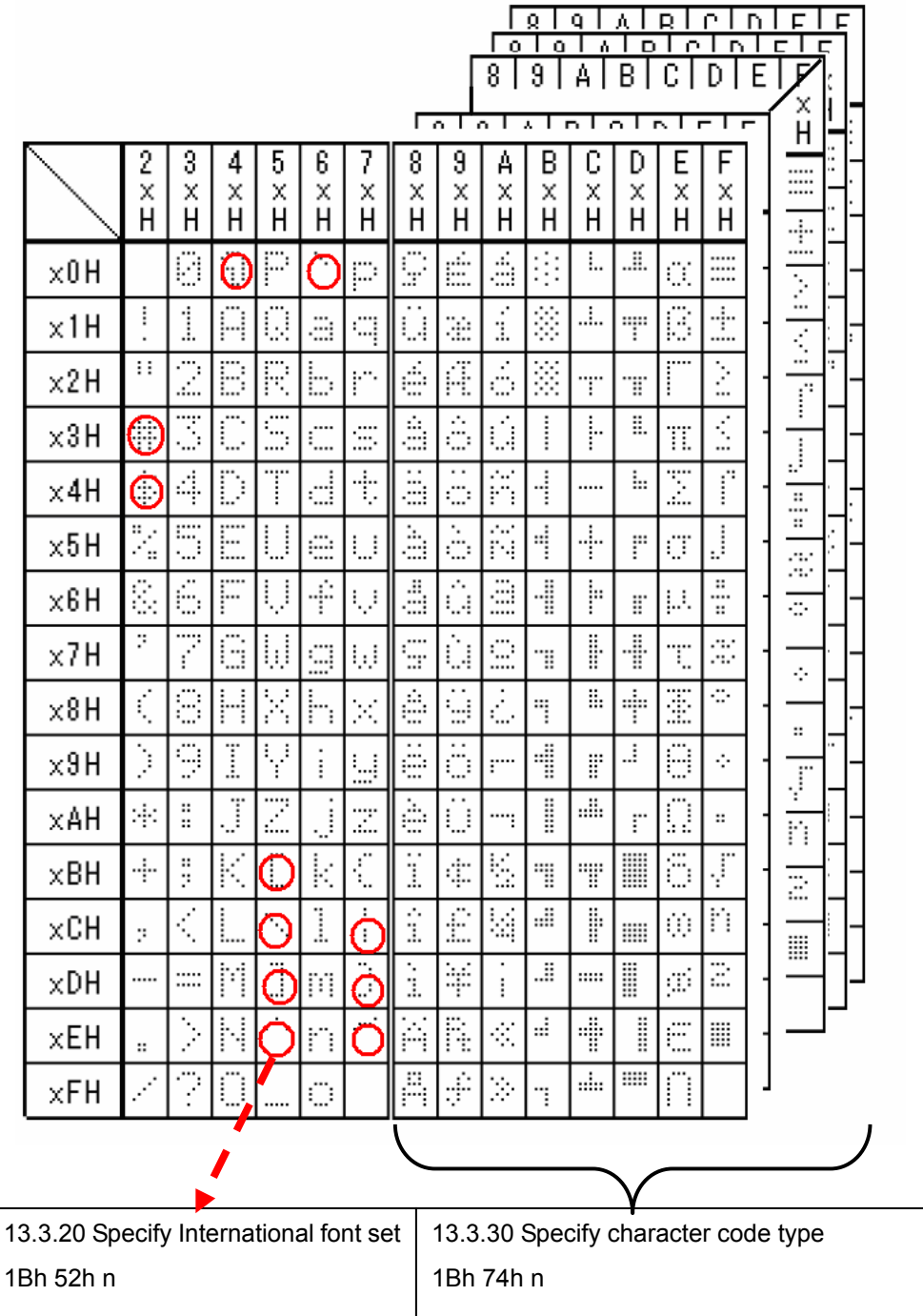

For font pattern details, refer to font spec. DS-1519-0002-xx.

## **11 Display Area-End of Line Behavior**

In most cases, a cursor moves to the next position after a character is displayed on the current cursor position, but some exceptional cases exist. At end of line, the next behavior of a display area depends on the current cursor position, character size and display mode.

Display area behaviors for some magnified character sizes are as follows:

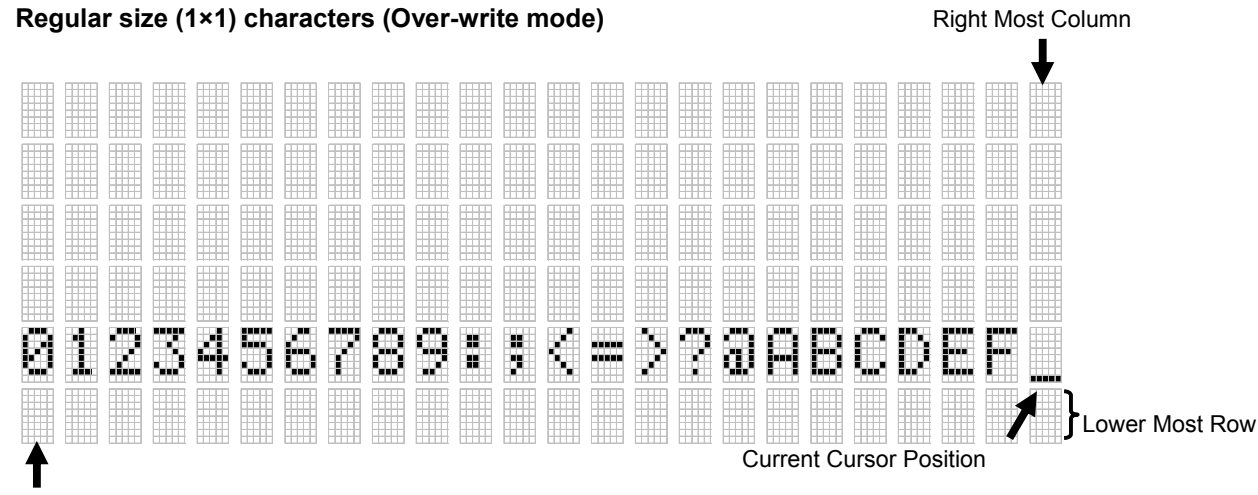

The next cursor position is here.

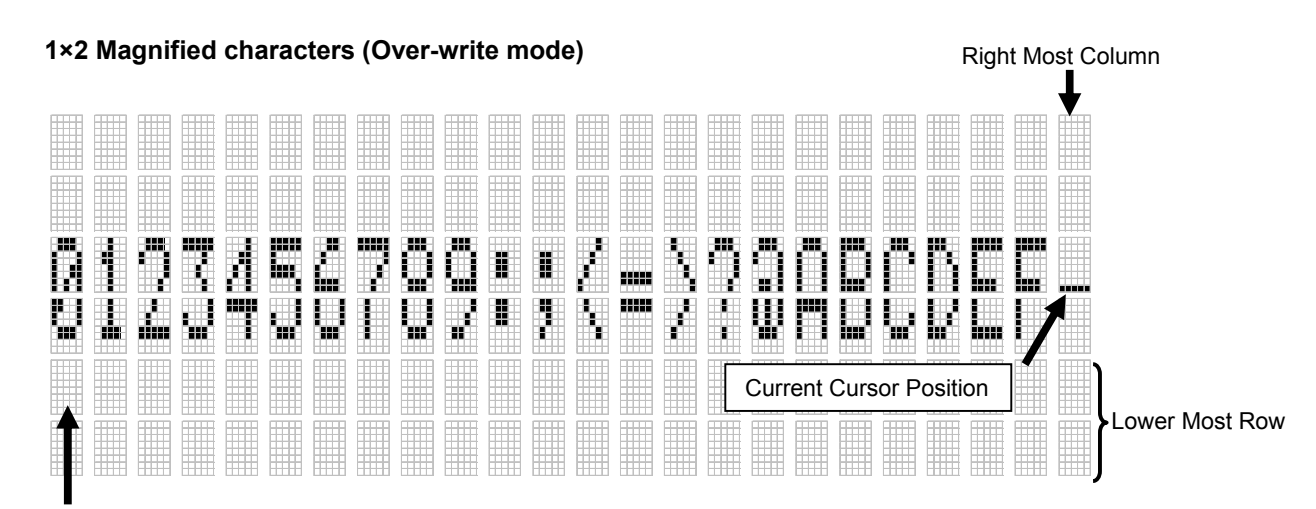

The next cursor position is here.

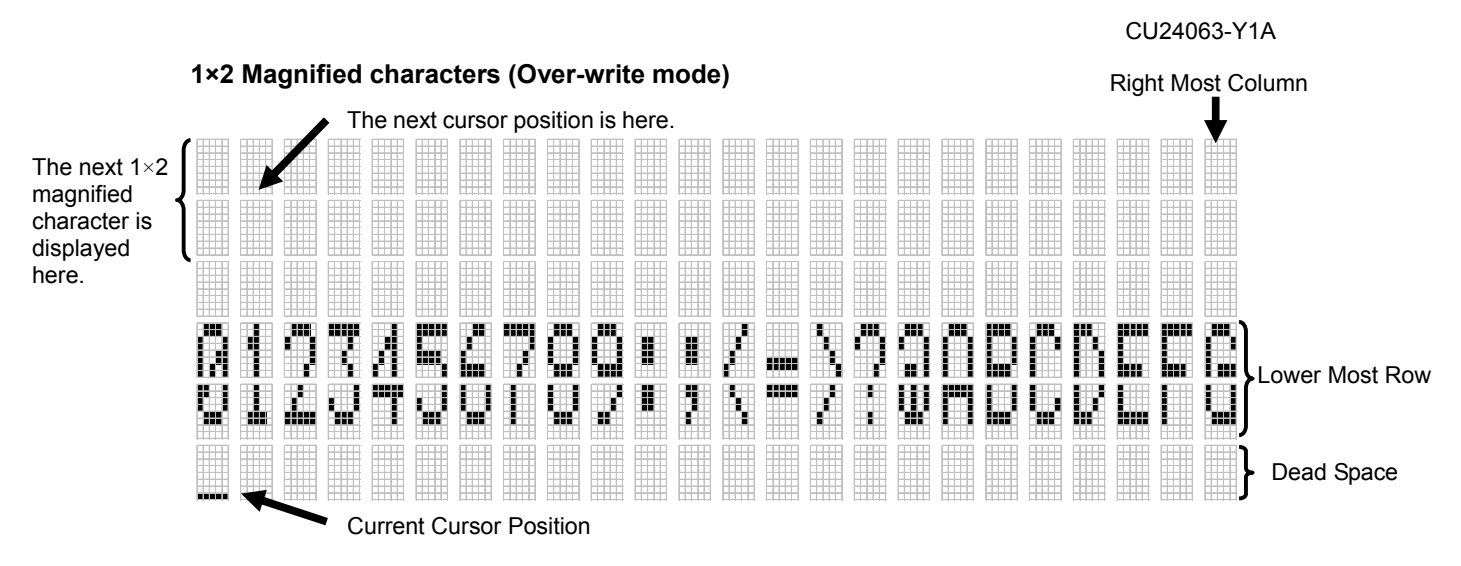

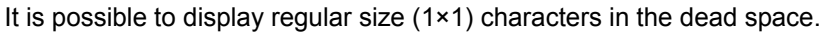

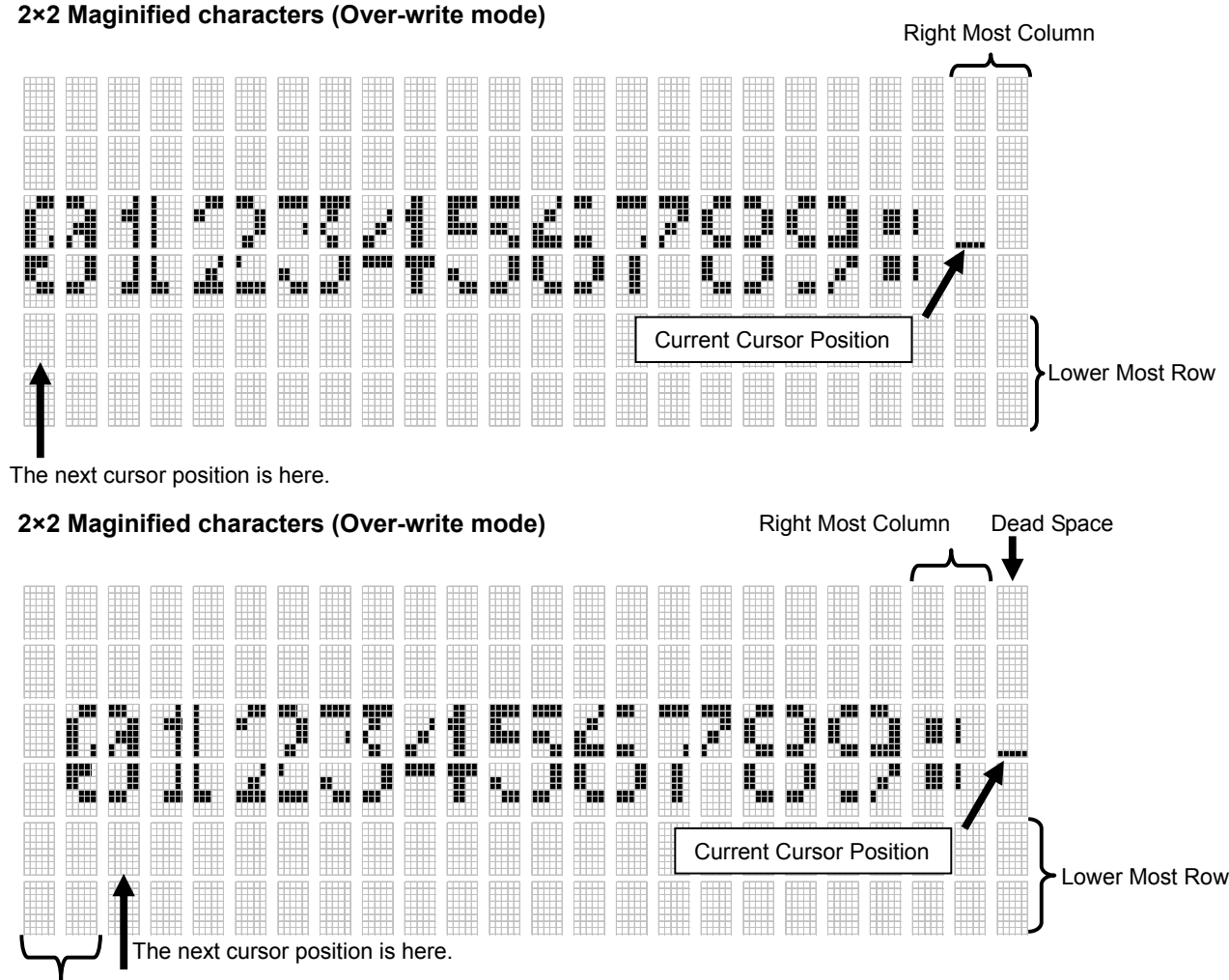

The next 2×2 magnified character is displayed here.

It is possible to display a regular size (1×1) characrer in the dead space.

## **12 Initial setting**

Initial states are set as follows.

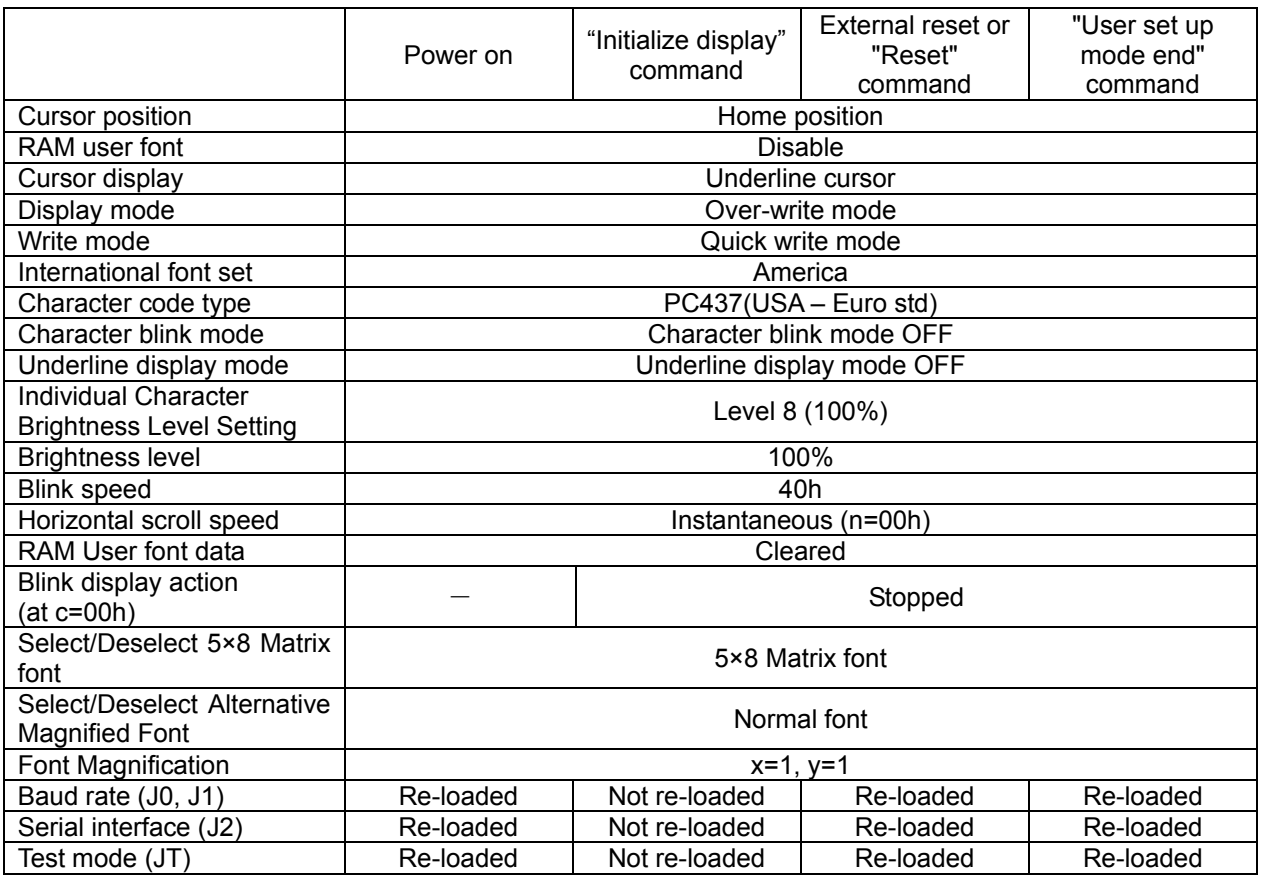

## **13 Commands**

This display's command is configured as following group.

## **13.1 Command Configuration**

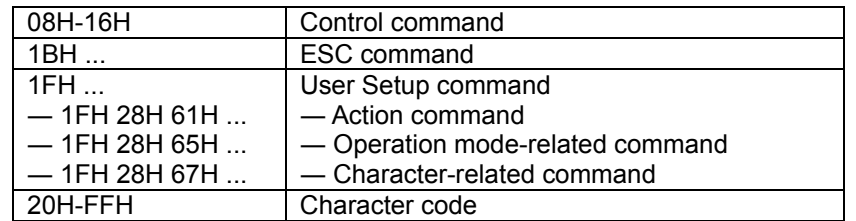

## **13.2 Command Set**

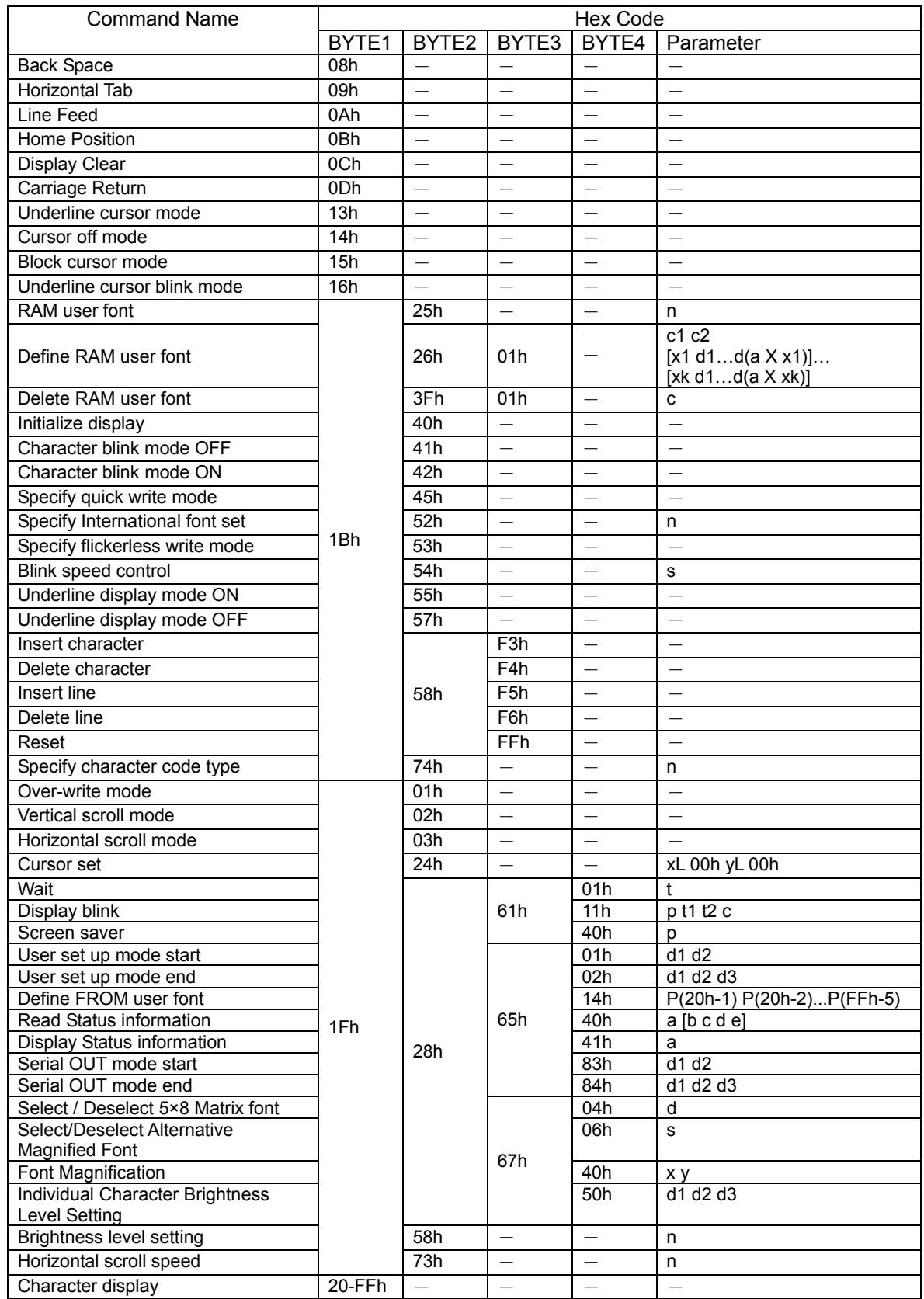

## **13.3 Detail of Command Set**

#### **13.3.1 Character display**

### **Code: 20h – FFh**

### **Please refer to "11 Display Area-End of Line Behavior" before reading.**

Function: Display a character on the current cursor position. The details of operation are as follows:

When "Over-write mode" is selected.

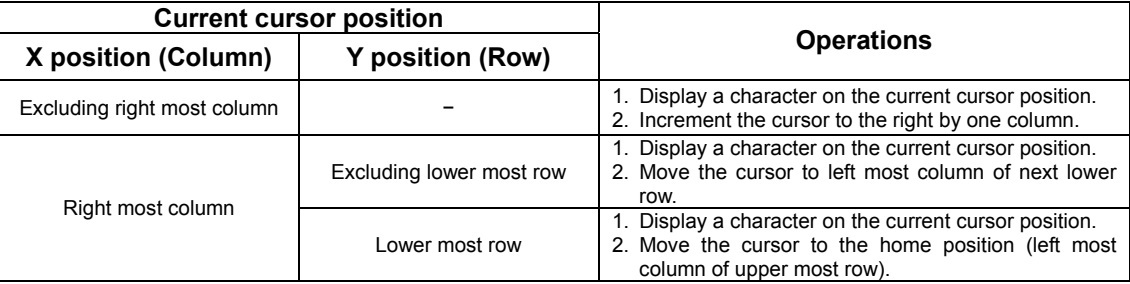

#### When "Vertical scroll mode" is selected.

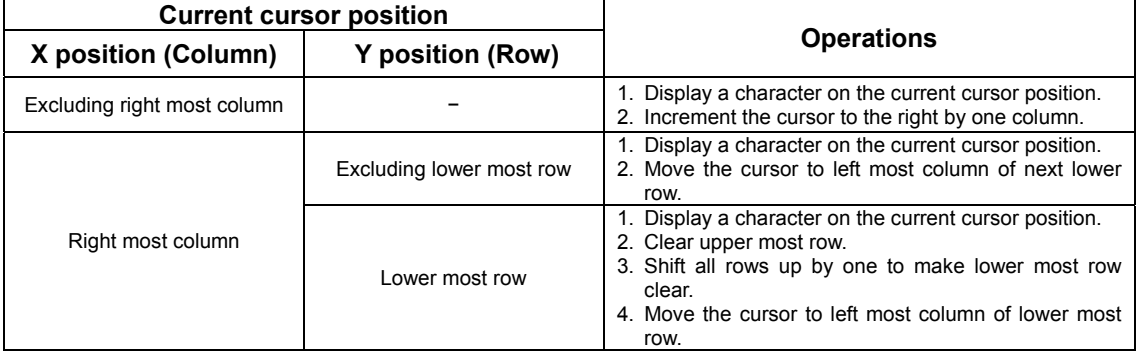

## When "Horizontal scroll mode" is selected.

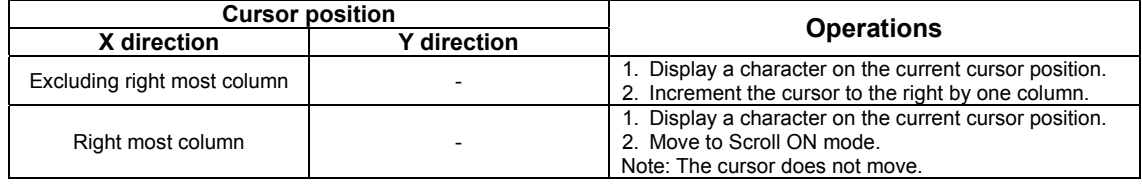

|                | <b>Operations</b>                                                                                                    |
|----------------|----------------------------------------------------------------------------------------------------|
| Scroll ON mode | 1. Shift only the current row left by one column to make<br>a space for the next character.<br>2. Display a character on the space<br>Note: The cursor does not move. |

Note: Scroll ON mode is cancelled if any of the following commands are executed: "Back Space", "Line Feed", "Home Position", "Display Clear", "Carriage Return", "Cursor Set", "Over-write mode", "Vertical scroll mode", "Horizontal scroll mode", "Insert character", "Delete character", "Insert line" and "Delete line".

## **13.3.2 Back Space**

## **Code: 08h**

### **Please refer to "11 Display Area-End of Line Behavior" before reading.**

Function: The cursor moves to the left by one character. The details of operation are as follows:

### When "Over-write mode" or "Vertical scroll mode" is selected.

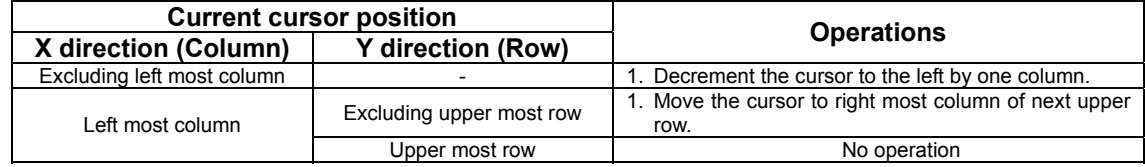

When "Horizontal scroll mode" is selected.

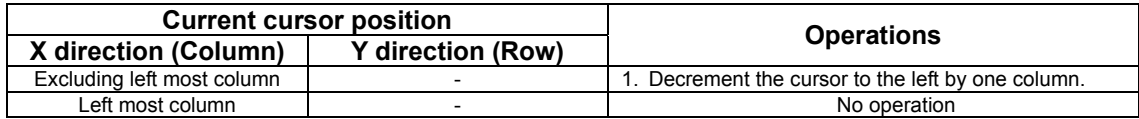

## **13.3.3 Horizontal Tab**

#### **Code: 09h**

#### **Please refer to "11 Display Area-End of Line Behavior" before reading.**

Function: The cursor moves to the right by one character. The details of operation are as follows:

#### When "Over-write mode" is selected.

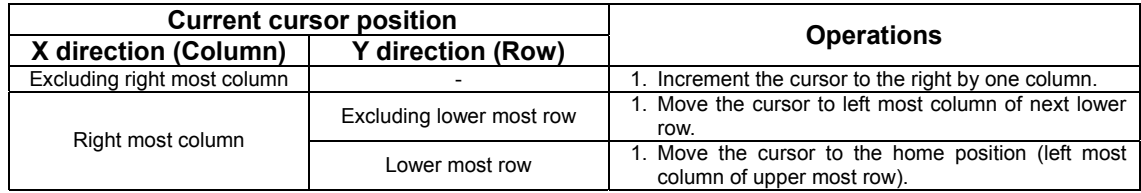

When "Vertical scroll mode" is selected.

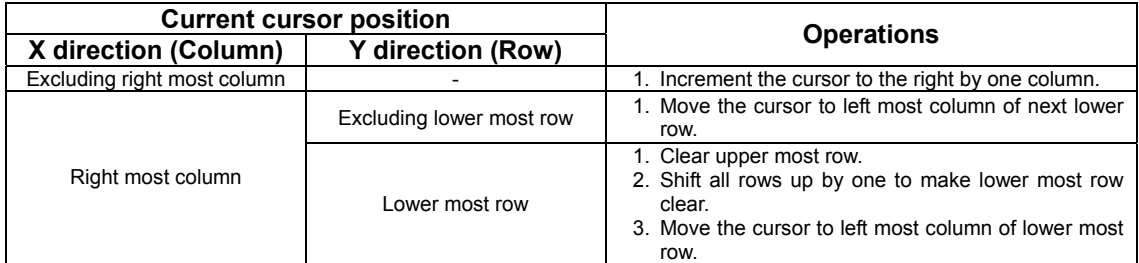

#### CU24063-Y1A

When "Horizontal scroll mode" is selected.

|                                                  | <b>Current cursor position</b> |                                                                                                    |  |  |
|--------------------------------------------------|--------------------------------|----------------------------------------------------------------------------------------------------|--|--|
| <b>Y</b> direction (Row)<br>X direction (Column) |                                | <b>Operations</b>                                                                                                    |  |  |
| Excluding right most column                      |                                | 1. Increment the cursor to the right by one column.                                                                                        |  |  |
| Right most column                                |                                | 1. Shift only the current row left by one column.<br>2. Keep executing this operation (Scroll ON mode).<br>Note: The cursor does not move. |  |  |

Note: Scroll ON mode is cancelled if any of the following commands are executed: "Back Space", "Line Feed", "Home Position", "Display Clear", "Carriage Return", "Cursor Set", "Over-write mode", "Vertical scroll mode", "Horizontal scroll mode", "Insert character", "Delete character", "Insert line" and "Delete line".

#### **13.3.4 Line Feed**

#### **Code: 0Ah**

#### **Please refer to "11 Display Area-End of Line Behavior" before reading.**

Function: The cursor moves to next lower line. The details of operation are as follows:

When "Over-write mode" is selected.

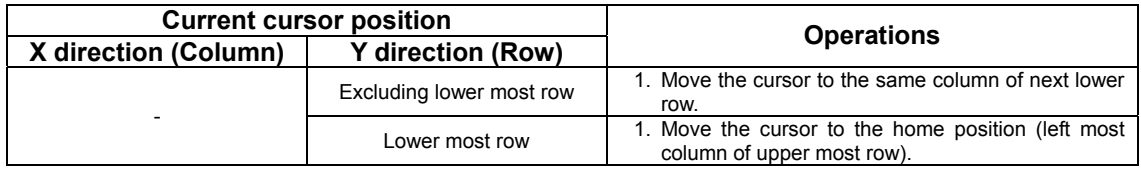

#### When "Vertical scroll mode" is selected.

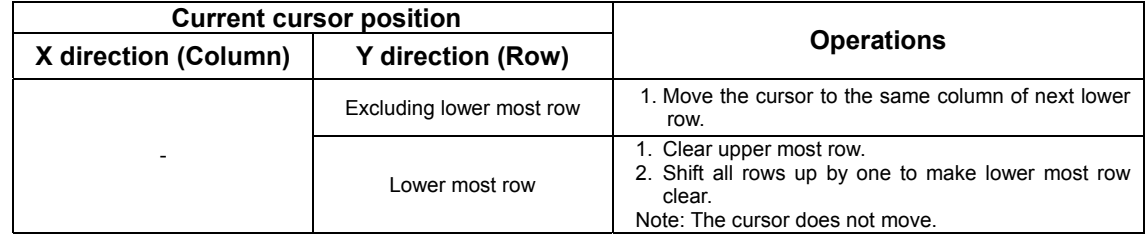

When "Horizontal scroll mode" is selected.

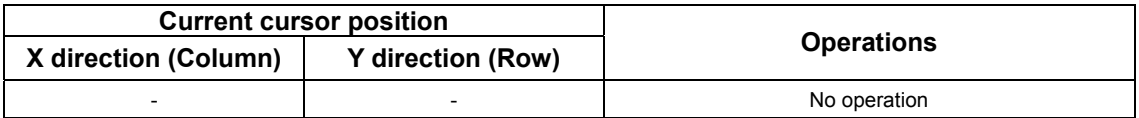

#### **13.3.5 Home Position**

### **Code: 0Bh**

Function: Cursor moves to the home position. (the left end of top line).

## **13.3.6 Display Clear**

## **Code: 0Ch**

Function: Display is cleared and cursor moves to home position.

## **13.3.7 Carriage Return**

#### **Code: 0Dh**

Function: Cursor moves to left end of same line.

## **13.3.8 Underline cursor mode**

## **Code: 13h**

Function: Cursor is displayed as underline.

## **13.3.9 Cursor off mode**

**Code: 14h**  Function: Cursor display is OFF.

## **13.3.10 Block cursor mode**

#### **Code: 15h**

Function: Cursor is displayed as a block, blinking. Blinking speed can be varied by "Blink Speed Control" command.

## **13.3.11 Underline cursor blink mode**

**Code: 16h**  Function: Cursor is displayed as underline, blinking. Blinking speed can be varied by "Blink Speed Control" command.

## **13.3.12 Cursor set**

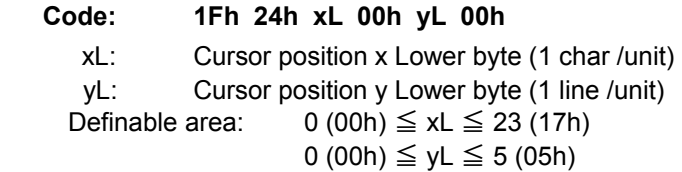

Function: The cursor moves to the specified X, Y position. If the specified X, Y position (X, Y, either or both) is outside the definable area, the command is ignored, and the cursor remains in the same position.

#### CU24063-Y1A

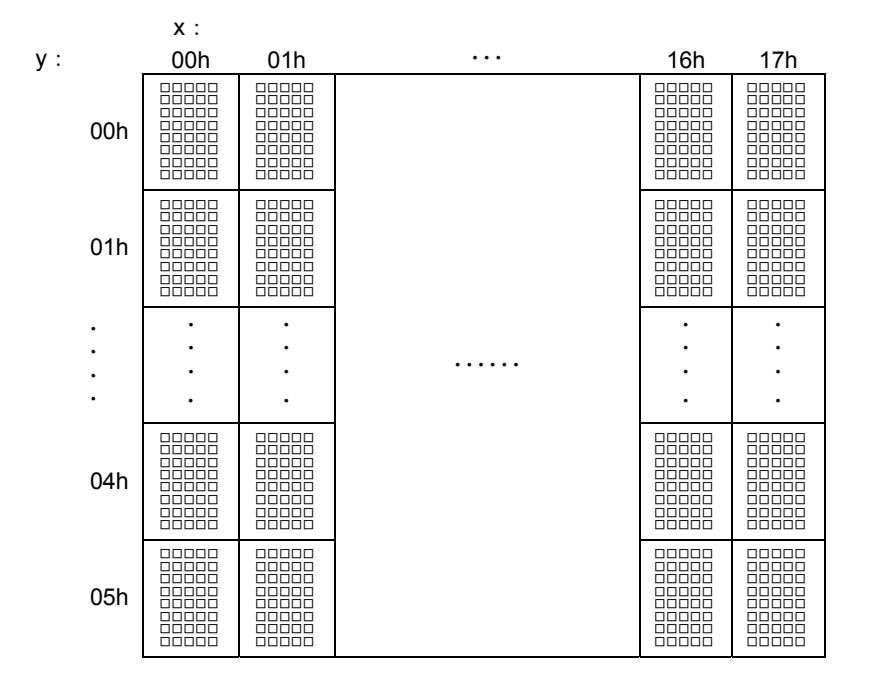

## **13.3.13 Initialize display**

## **Code: 1Bh 40h**

Function: Clear display and return settings to initial state. Software settings return to power-on state. Jumper settings are not re-loaded

## **13.3.14 RAM user font**

## **Code: 1Bh 25h n**

Function: Enable or disable for RAM user font.

n = 01h, 31h: Enable (If RAM user font is not defined for a character code, built-in character is displayed)

n = 00h, 30h: Disable (RAM user font already defined are not affected)

Initial value:  $n = 00h$ 

Characters already displayed are not affected.

 In case of user font enable (n=01h, 31h), RAM user font is used for character codes defined using "Define RAM user font" command regardless of the state of various other settings.

## **13.3.15 Define RAM user font**

**Code: 1Bh 26h a c1 c2 [x1 d1…d(a×x1)]…[xk d1…d(a×xk)]** 

- a: Select character type
- c1: Start character code
- c2: End character code
- x: Number of dot for X direction
- d: Defined data

Definable area:  $a = 1 (01h)$ 

\n
$$
32 \, (20h) \leq c1 \leq c2 \leq 255 \, (\text{FFh})
$$
\n

\n\n $x = 5 \, (05h)$ \n

\n\n $0 \, (00h) \leq d \leq 255 \, (\text{FFh})$ \n

\n\n $k = c2 - c1 + 1$ \n

Function: Define user font into RAM.

A maximum of 16 characters may be defined.

After the first 16 are defined, any additional user font characters required must replace one already defined.

To display RAM user font characters, execution of "Define RAM user font" and "RAM user font" command is required. If a RAM user font character that is currently being displayed is re-defined, the currently-displayed character also changes to the new RAM user font character.

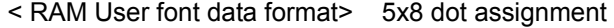

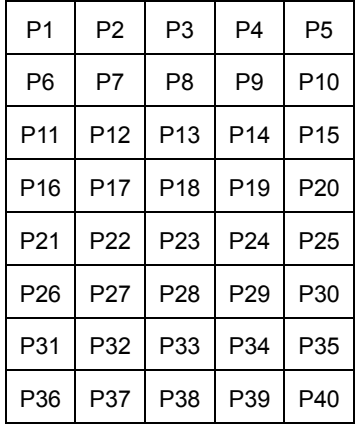

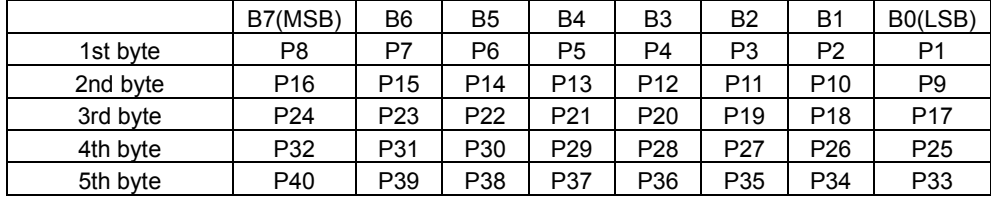